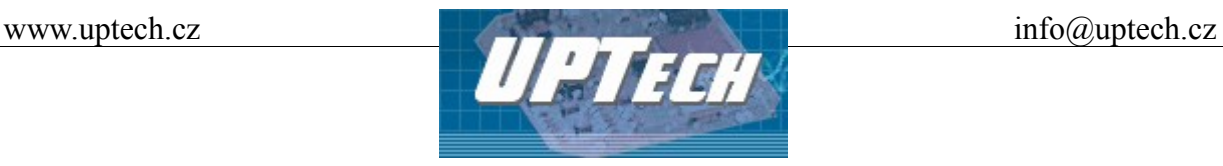

Vytvořeno: 6.3.2008 Poslední aktualizace: 28.1.2009 Počet stran: 19

# **iXPORT ETH I4O4**

Inteligentní modul

4 galvanicky oddělené logické vstupy 4 výstupy s přepínacím kontaktem relé rozhraní pro připojení displeje 4 x 20 znaků rozhraní pro připojení klávesnice 4 x 4 interní reálný čas se zálohováním teploměr pro -55 až +125°C

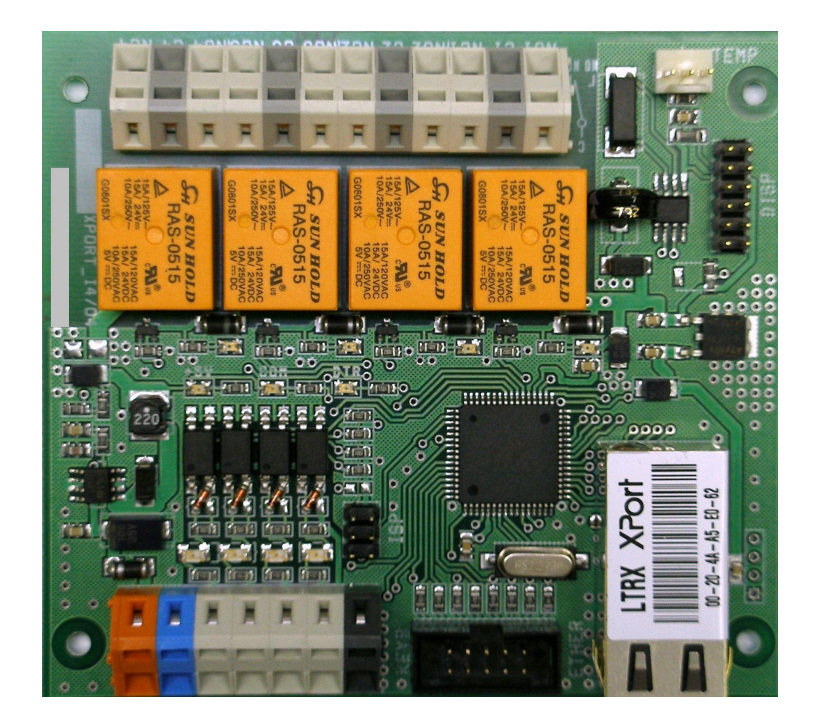

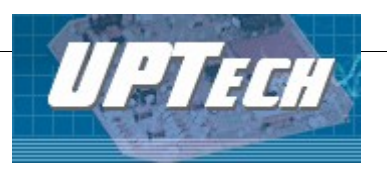

# **Obsah**

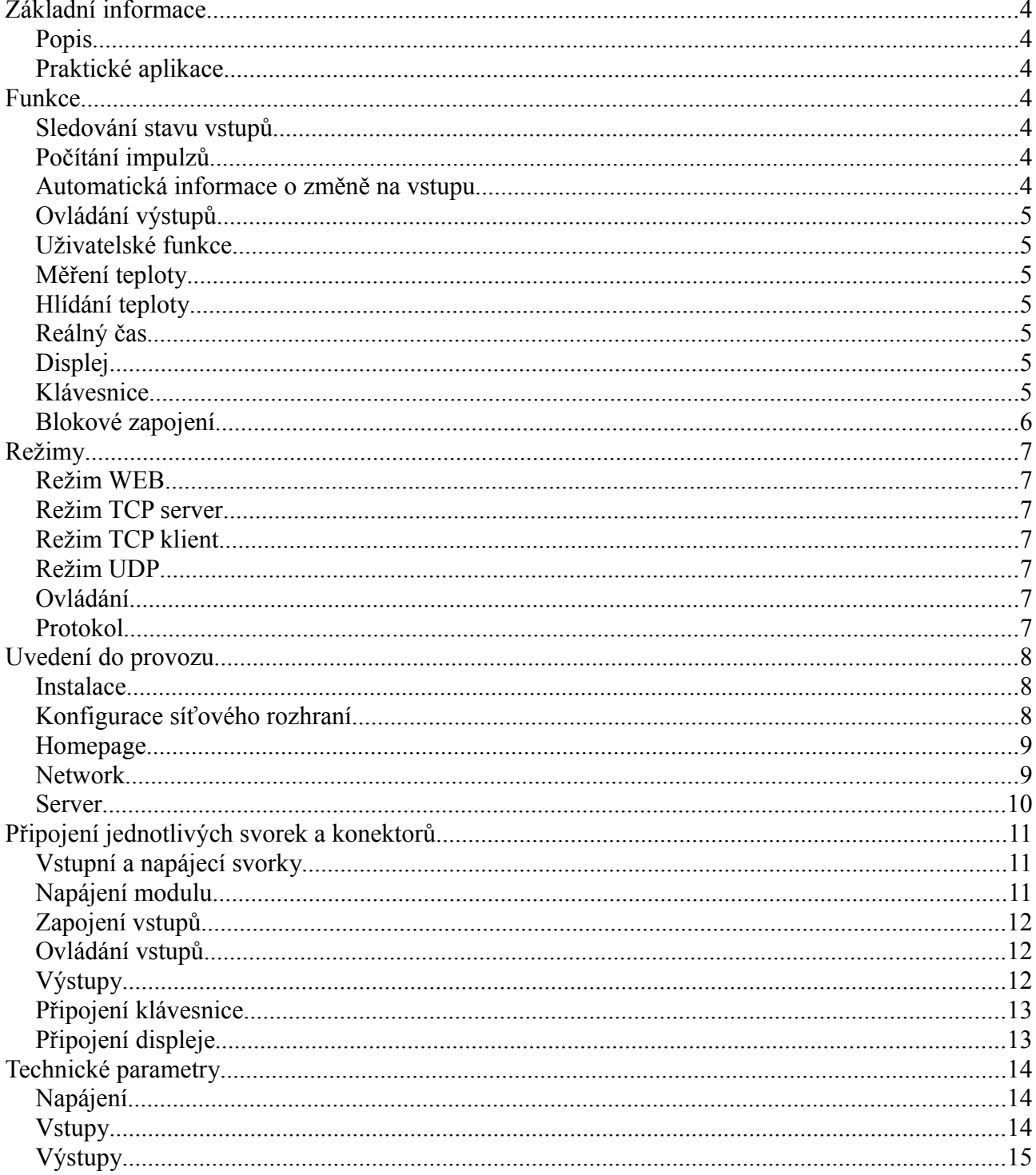

 $2/19$ Ing. Petr Unzeitig, IČO: 72346302, DIČ CZ6409132015 Mladotická 738, 763 21 Slavičín tel. +420 577 310 382, fax : +420 577 310 383

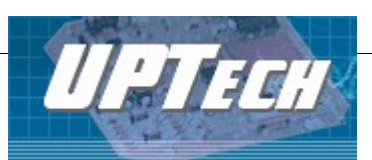

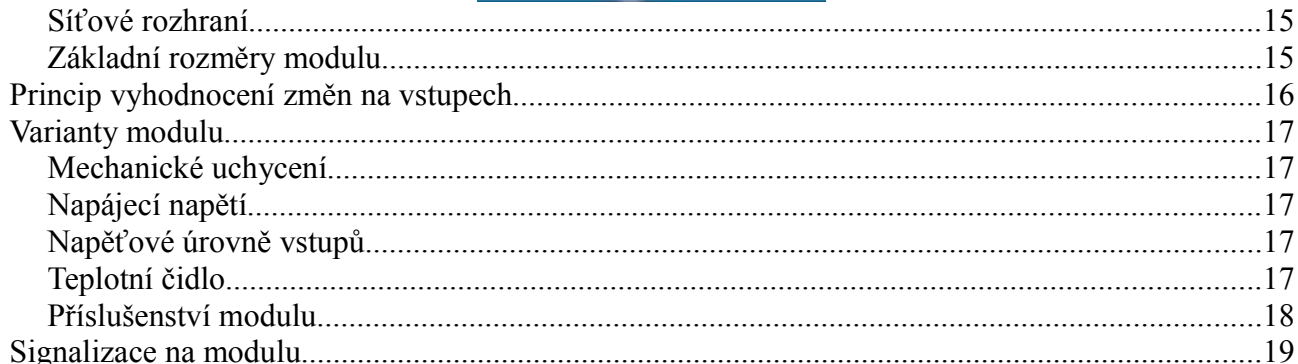

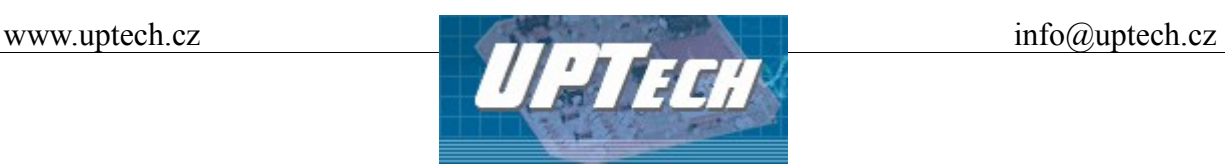

# **Základní informace**

#### *Popis*

iXPORT I4O4 je mikroprocesorem řízený modul s osmi logickými vstupy a osmi výstupy, vybavený reálným časem, měřením teploty, rozhraním pro připojení displeje a klávesnice, s ovládáním prostřednictvím počítačové sítě (Ethernet, Internet). Vstupy umožňují ovládání připojením napěťové logické úrovně, v případě pasívních spínacích kontaktů lze využít vestavěného interního napájecího zdroje modulu. Výstupy jsou přepínací kontakty relé. Teplotní čidlo, displej a klávesnice se připojují kabely zakončenými konektory. Displej s klávesnicí slouží ke vzdálené komunikaci operátora s řídícím serverem, což je výhodné hlavně v aplikacích, kdy se vzdáleně zapisují informace na displej a obsluha zařízení na ně má daným způsobem reagovat nebo tehdy, kdy je třeba změnit nastavený režim zásahem operátora.

#### *Praktické aplikace*

- Ovládání zařízení prostřednictvím PC
- Čtení stavu čidel nebo snímačů prostřednictvím PC
- Hlídání a řízení teploty zařízení
- Vzdálené monitorování a ovládání zařízení
- Sledování dveřních kontaktů a dálkové otevírání vstupních dveří

# **Funkce**

#### *Sledování stavu vstupů*

Vstupy jsou dvoustavové, rozlišují stavy připojeno / nepřipojeno napětí, respektive sepnutý/rozepnutý kontakt. Stav vstupů je dostupný na dotaz z nadřazeného systému nebo na WEBové stránce – dle aktuálního režimu.

## *Počítání impulzů*

Jednotlivým vstupům je možno přiřadit funkci čítač a počítat na nich impulzy (počítání výrobků, osob apod.) Stav počítadel je dostupný na dotaz z nadřazeného systému nebo na WEBové stránce dle aktuálního režimu.

#### *Automatická informace o změně na vstupu*

Vstupům lze jednotlivě přiřadit funkci, kdy se při změně stavu v závislosti na konfiguraci vstupu odešle automatická zpráva ve tvaru datového paketu nebo e-mailu – dle aktuálního režimu.

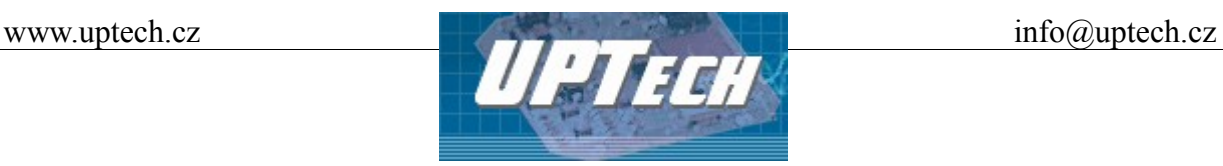

#### *Ovládání výstupů*

Výstupy modulu jsou tvořeny přepínacími kontakty relé. Základní funkcí je sepnutí / rozepnutí kontaktů relé. Rozšířenou funkcí je možno kontakty nastavit do požadovaného stavu na zadanou dobu (např. sepnout relé 5 na dobu 3s). Ovládání je možné z nadřazeného systému nebo přes WEB rozhraní – dle aktuálního režimu.

#### *Uživatelské funkce*

Další varianty funkcí modulu je možno doplnit dle konkrétní aplikace zákazníka.

#### *Měření teploty*

K modulu je možno připojit teplotní senzor s měřícím rozsahem -55 až +125 °C. Aktuální teplotu lze číst z nadřazeného systému nebo přes WEB rozhraní – dle aktuálního režimu.

#### *Hlídání teploty*

Pro každý výstup lze nastavit teplotní meze, při kterých zvolené relé vykoná nastavenou akci (sepnutí, rozepnutí, nebo sepnutí / rozepnutí na stanovenou dobu).

#### *Reálný čas*

Nezávislá časová základna, kterou je možno využít pro přidělení časové značky k automaticky odesílané změně stavu vstupu. Ovládání je možné z nadřazeného systému nebo přes WEB rozhraní – dle aktuálního režimu.

## *Displej*

Umožňuje zobrazení alfanumerických a slouží ke vzájemné komunikaci operátora a serveru. Lze jej využít jak pro zobrazování stavu systému, tak pro editaci zadávaných informací z klávesnice, popř. vytváření struktury menu při současném využití klávesnice. Displej je virtuálně rozšířen o dva řádky. Uživatel má možnost přímého zápisu do šesti řádků displeje s možností rolování řádků a editace jejich obsahu. Ovládání je možné z nadřazeného systému nebo přes WEB rozhraní – dle aktuálního režimu.

#### *Klávesnice*

Slouží k zadávání alfanumerických znaků nebo pouze číselných znaků do systému na základě zvoleného režimu. Zadávání znaků probíhá obdobně jako u mobilního telefonu. Opakovaným stiskem klávesy v určitém časovém intervalu je cyklicky generován další znak v dané skupině znaků. Znaky se zobrazují na displeji a o stavu výběru znaku je uživatel informován pomocí kurzoru. Odeslání znaků je provedeno po stisknutí klávesy Enter. Zpráva se odešle ve tvaru datového paketu nebo e-mailu – dle aktuálního režimu.

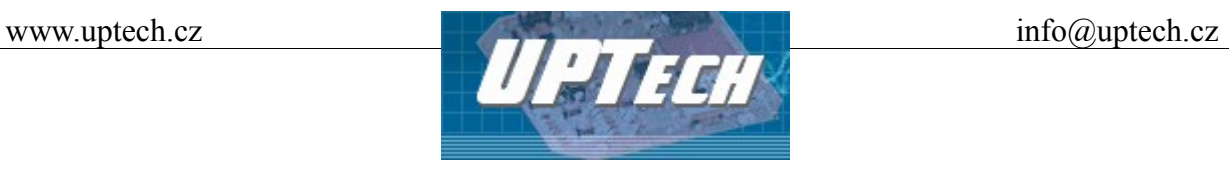

#### *Blokové zapojení*

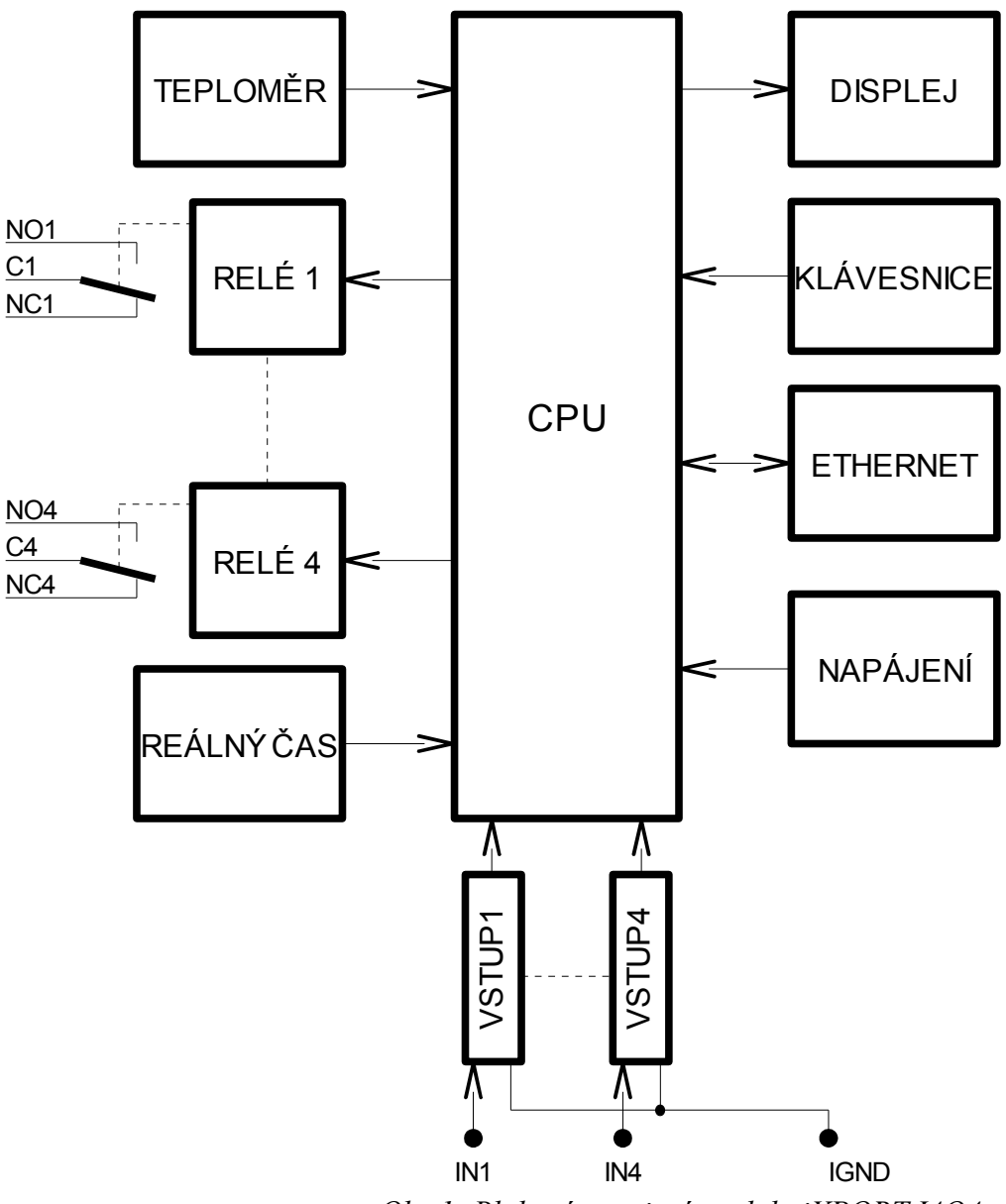

*Obr 1: Blokové zapojení modulu iXPORT I4O4*

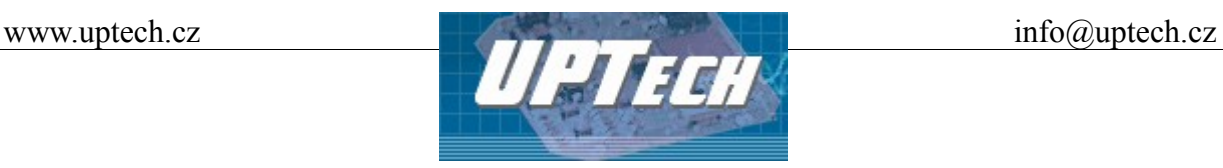

# **Režimy**

iXPORT I4O4 může pracovat dle nastavení v jednom z následujících režimů. Režimy se přidělují v menu pro konfiguraci modulu.

## *Režim WEB*

iXPORT I4O4 lze sledovat a ovládat přes WEB rozhraní. iXPORT I4O4 dle nastavení zasílá emaily o změnách na vstupech. V tomto režimu není možné komunikovat s iXPORT I4O4 datovým kanálem protokolem Spinel. Režim může být zvolen při výrobě modulu.

#### *Režim TCP server*

iXPORT I4O4 lze sledovat a ovládat navázaným datovým spojením. iXPORT I4O4 očekává příchozí spojení na nastaveném portu (standardně 10001). Komunikuje protokolem Spinel. iXPORT I4O4 dle nastavení umí poslat automaticky datový paket o změně na vstupech. iXPORT I4O4 v tomto režimu neumí posílat e-maily a není možné jej ovládat přes WEB rozhraní.

## *Režim TCP klient*

iXPORT I4O4 lze sledovat a ovládat pouze navázaným datovým spojením. iXPORT I4O4 se po zapnutí připojí na zadanou IP adresu a port a očekává příkazy v protokolu Spinel. iXPORT I4O4 dle nastavení umí poslat automaticky datový paket o změně na vstupech. iXPORT I4O4 v tomto režimu neumí posílat e-maily a není možné jej ovládat přes WEB rozhraní.

## *Režim UDP*

iXPORT I4O4 lze sledovat a ovládat protokolem Spinel. Příkazy očekává na nastaveném UDP portu. iXPORT I4O4 dle nastavení umí poslat automaticky datový paket o změně na vstupech. iXPORT I4O4 v tomto režimu neumí posílat e-maily a není možné jej ovládat přes WEB rozhraní.

## *Ovládání*

Podle aktuálního režimu jsou k dispozici tyto způsoby ovládání:

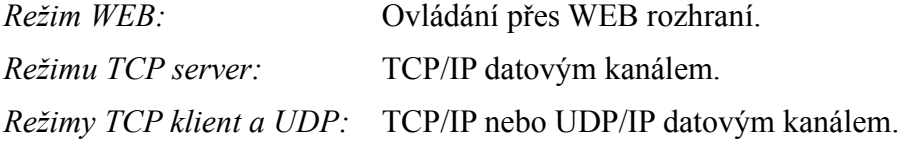

## *Protokol*

Protokol Spinel je podrobně popsán včetně příkladů komunikace v dokumentu "Komunikační protokol Spinel".

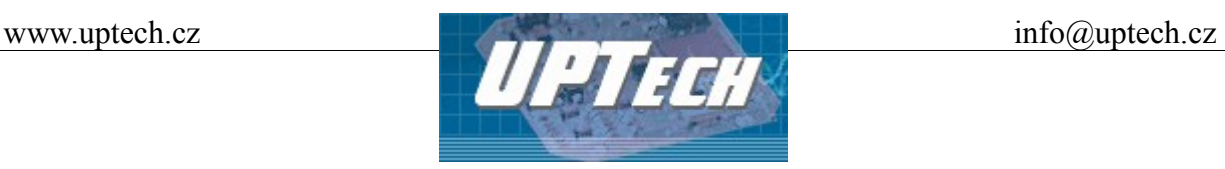

# **Uvedení do provozu**

#### *Instalace*

- Zapojte vstupní a výstupní svorky. Popis variant zapojení vstupů a výstupů je v kapitole Připojení jednotlivých svorek a konektorů[.](#page-10-0)
- V případě, že mají být využity funkce měření nebo hlídání teploty, je nutno připojit teploměr ke konektoru TEMP na [Obr 8: Konektor pro připojení klávesnice a teploměru.](#page-12-1)
- V případě využití funkcí displeje a klávesnice, zapojte klávesnici a displej do příslušných konektorů KEYB a DISP viz [Obr 8: Konektor pro připojení klávesnice a teploměru](#page-12-1) a [Obr 9:](#page-12-0) [Konektor pro připojení displeje.](#page-12-0)
- Připojte iXPORT I4O4 k počítačové síti nebo k PC. V případě počítačové sítě použijte přímý (nekřížený) kabel a propojte konektor ETHER na modulu s ethernetovým konektorem na zařízení HUB nebo SWITCH. Pokud chcete připojit iXPORT I4O4 přímo k PC, použijte křížený kabel.
- Připojte napájecí napětí ke svorkám +U (kladný pól) a 0V (záporný pól) viz kapitola [Napájení modulu.](#page-10-1) Napájecí svorky mají ochranu proti přepólování.
- iXPORT I4O4 je připraven ke konfiguraci. Konfiguraci je možno provést v běžném internetovém prohlížeči (s podporou JavaScriptu) dle postupu v následující kapitole.

#### *Konfigurace síťového rozhraní*

- iXPORT I4O4 je standardně přednastaven na IP adresu 192.168.1.254
- nastavte IP adresu Vaší síťové karty ve stejném segmentu jako je standardní IP adresa modulu např. 192.168.1.1
- Spusťte internetový prohlížeč a do řádku Adresa zapište http://[IP adresa modulu], tedy [http://192.168.1.254](http://192.168.1.254/)
- Po výzvě k zadání jména a hesla stačí stisknout tlačítko "OK"(Ve výchozí konfiguraci není jméno a heslo nastaveno)
- Otevře se interní WEBová stránka modulu. V levé části je hlavní menu stránky. V záhlaví je uvedena verze firmware a MAC adresa převodníku. Po kliknutí na položky menu se otevřou okna uvedená v následující části.

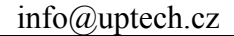

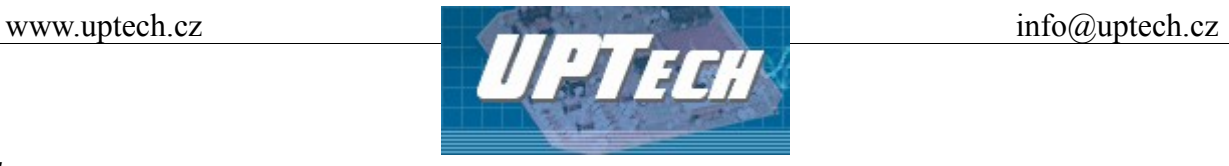

#### *Homepage*

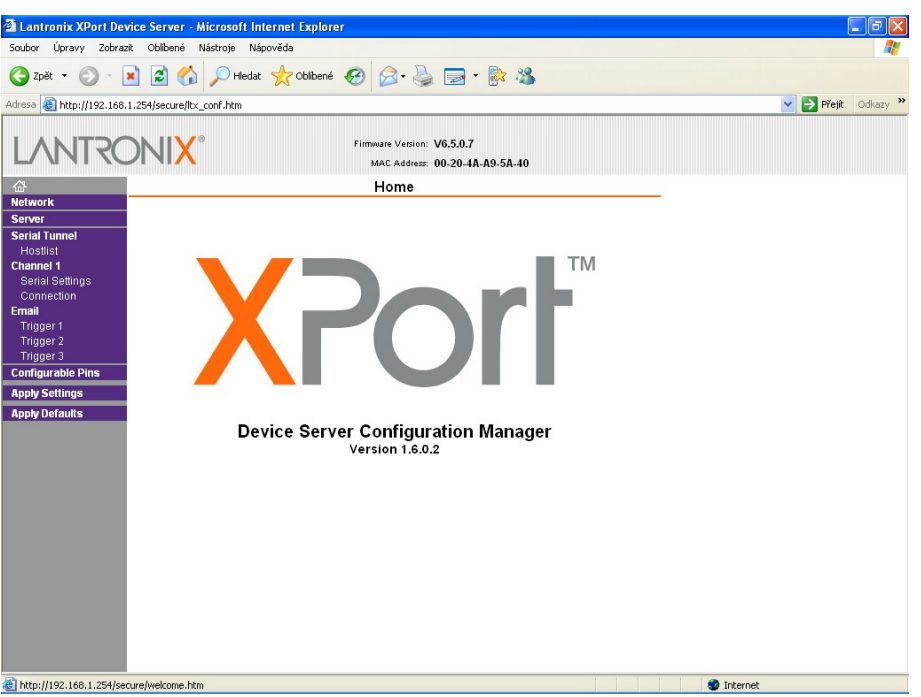

*Obr 2: Hlavní WEB strana modulu*

#### *Network*

Tato část obsahuje síťová nastavení jako IP adresa, maska sítě a, konfigurace rychlosti Ethernetu.

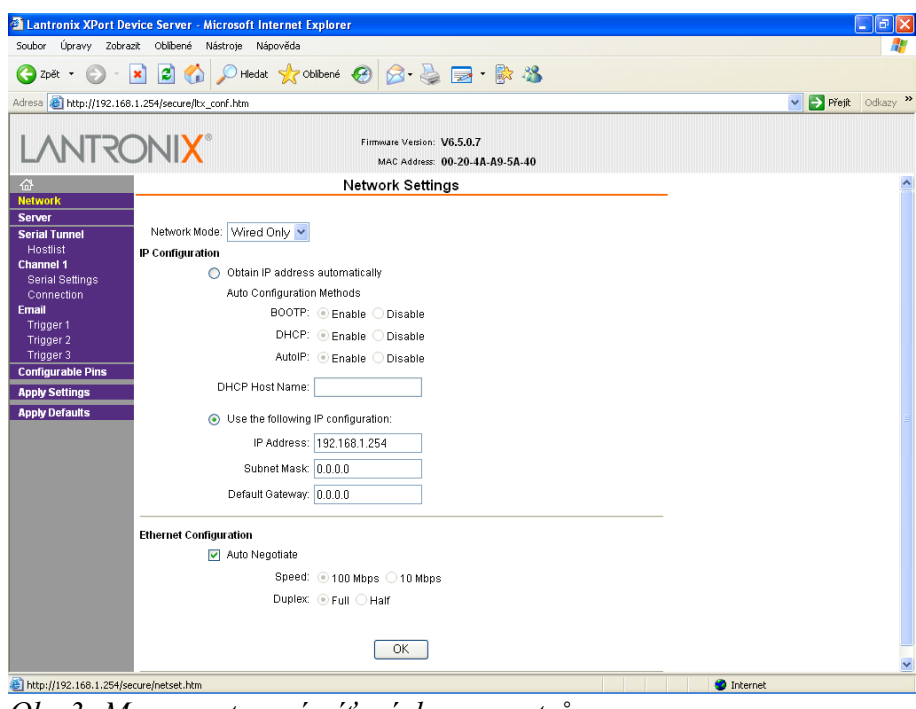

*Obr 3: Menu nastavení síťových parametrů*

9/19 **Ing. Petr Unzeitig**, IČO : 72346302, DIČ CZ6409132015 Mladotická 738, 763 21 Slavičín tel. +420 577 310 382, fax : +420 577 310 383

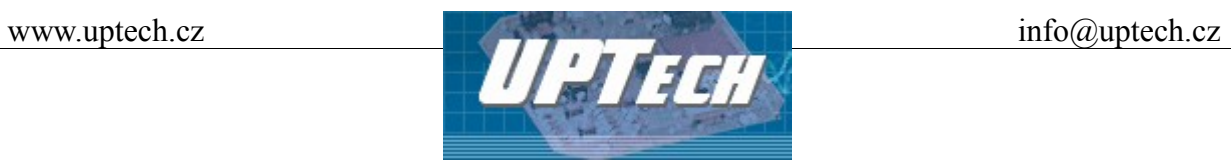

#### *Server*

Zde se nastavují pokročilé funkce serverové části převodníku.

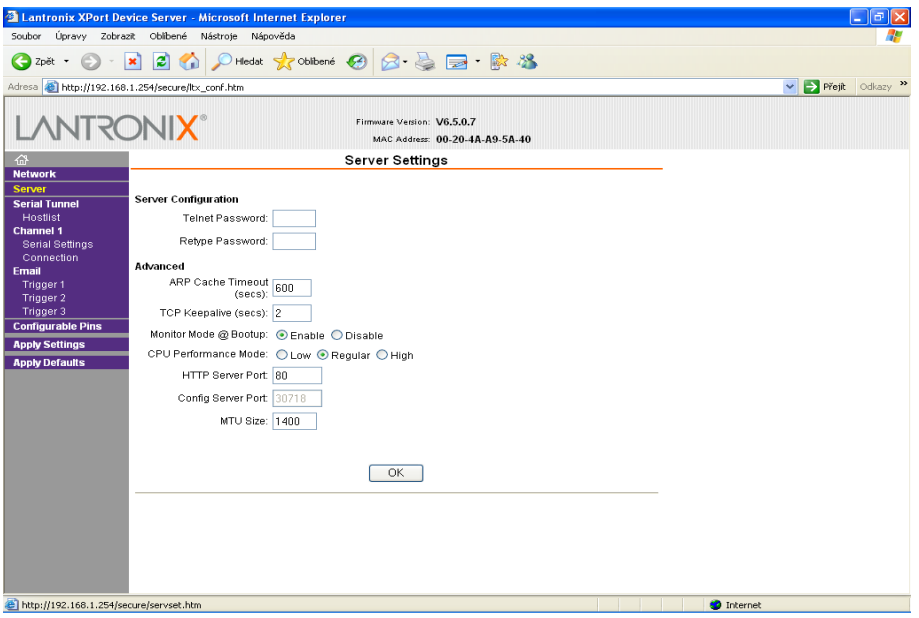

*Obr 4: Menu nastavení serveru*

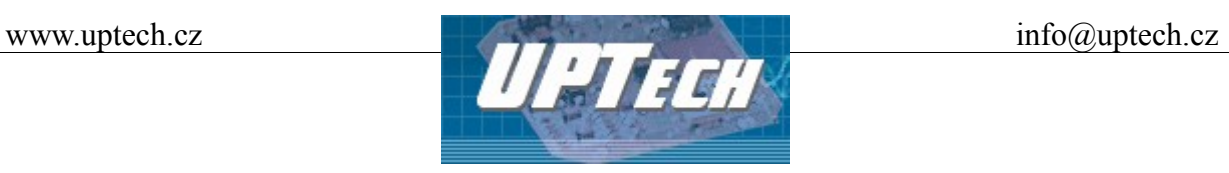

# <span id="page-10-0"></span>**Připojení jednotlivých svorek a konektorů**

#### *Vstupní a napájecí svorky*

Rozmístění vstupních a napájecích svorek je patrné z [Obr 5: Vstupní a napájecí svorkovnice](#page-10-2) [iXPORT I4O4.](#page-10-2)

<span id="page-10-2"></span>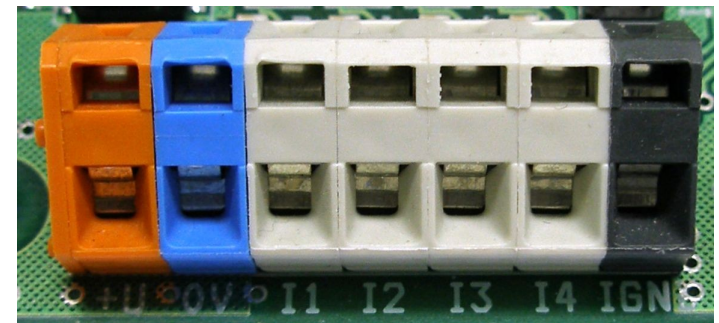

*Obr 5: Vstupní a napájecí svorkovnice iXPORT I4O4*

#### <span id="page-10-1"></span>*Napájení modulu*

Napájecí zdroj pro napájení modulu se ke svorkám připojí následovně:

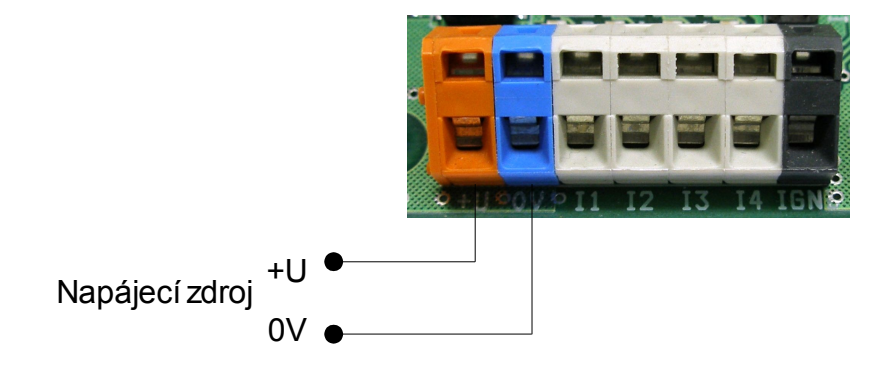

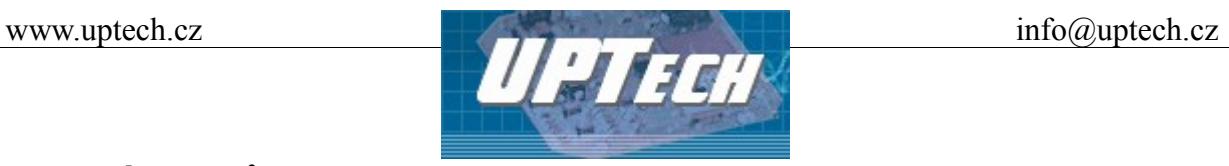

#### *Zapojení vstupů*

Jednotlivé vstupy mají zapojení viz [Obr 6: Zapojení vstupního obvodu.](#page-11-0) Záporný pól IGND je galvanicky oddělen od záporného pólu 0V napájení modulu.

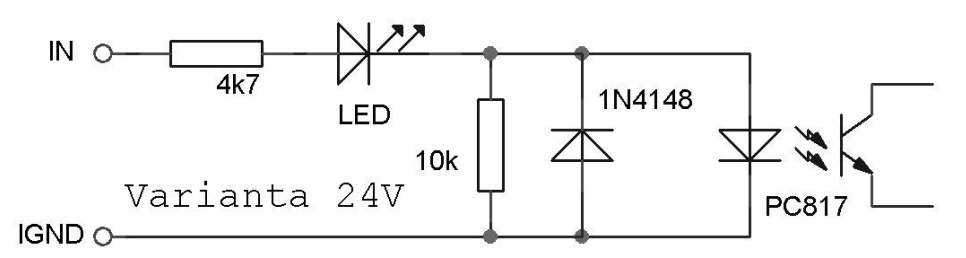

<span id="page-11-0"></span>*Obr 6: Zapojení vstupního obvodu*

#### *Ovládání vstupů*

Při ovládání vstupů se přivede napětí na kontakt z externího zdroje, jak je naznačeno na následujícím obrázku. Pod kontaktem si lze představit kontakt relé, stykače, výstup snímače apod.

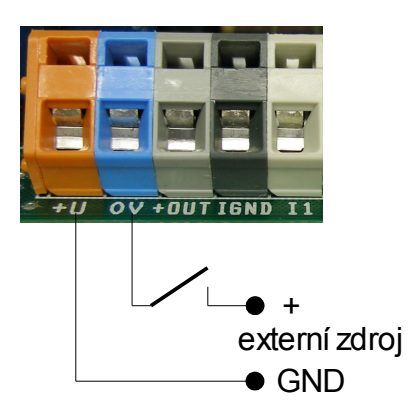

#### *Výstupy*

Výstupy jsou v každém kanálu tvořeny trojicí svorek odpovídajících příslušným kontaktům relé. Systém spínání relé je znázorněn na levé straně výstupních svorek. NO je spínací kontakt (v klidu rozepnutý), NC je rozpínací kontakt (v klidu rozepnutý), C je společný kontakt.

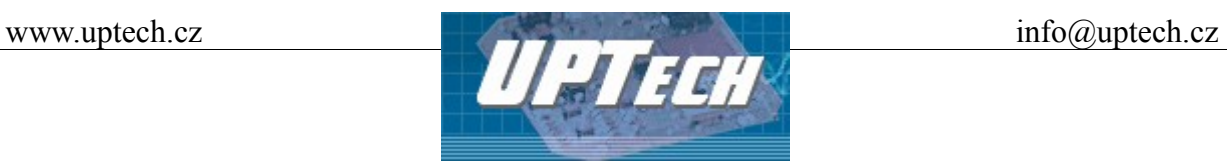

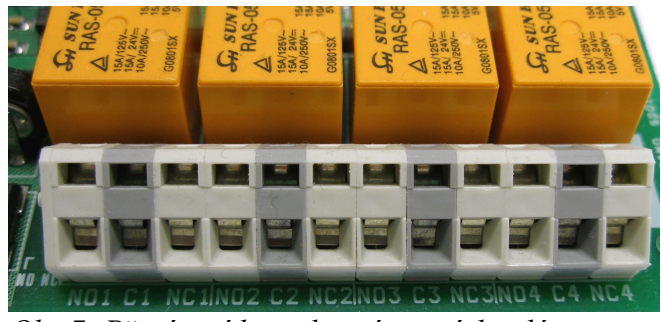

*Obr 7: Přepínací kontakty výstupních relé*

#### *Připojení klávesnice*

Přívodní kabel klávesnice zapojte do konektoru označeného KEYB.

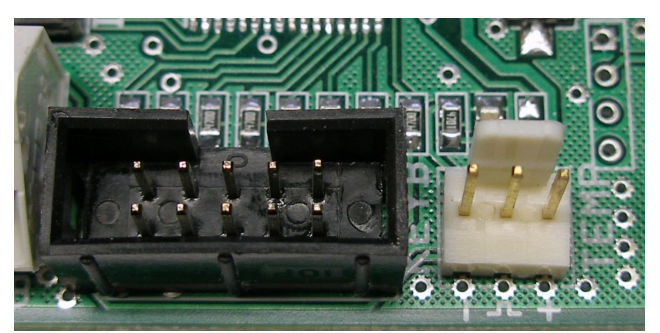

*Obr 8: Konektor pro připojení klávesnice a teploměru*

#### *Připojení displeje*

Přívodní kabel displeje zapojte do konektoru označeného DISP.

<span id="page-12-1"></span>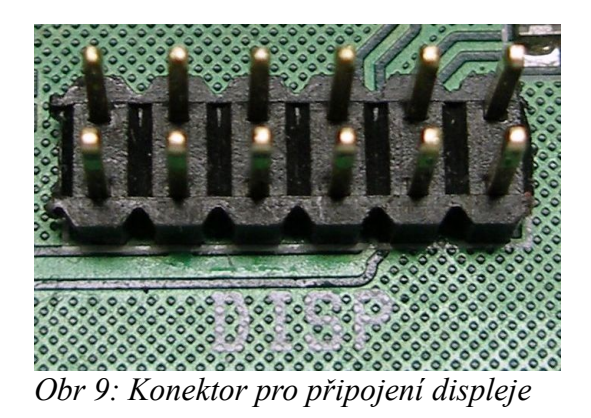

<span id="page-12-0"></span>13/19 **Ing. Petr Unzeitig**, IČO : 72346302, DIČ CZ6409132015 Mladotická 738, 763 21 Slavičín tel. +420 577 310 382, fax : +420 577 310 383

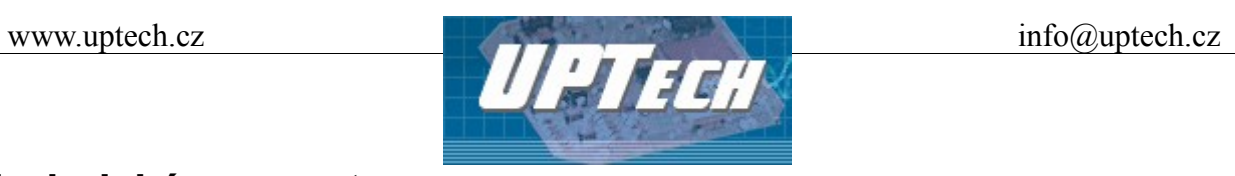

# **Technické parametry**

## *Napájení*

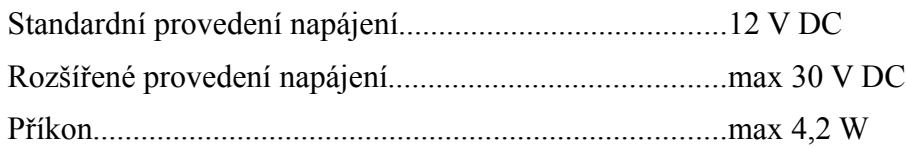

# *Vstupy*

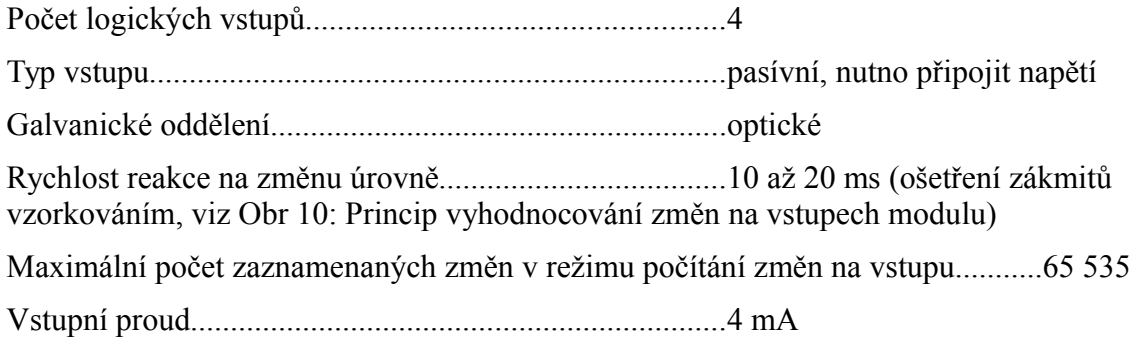

## VARIANTA PRO NAPĚTÍ VSTUPŮ 5 V:

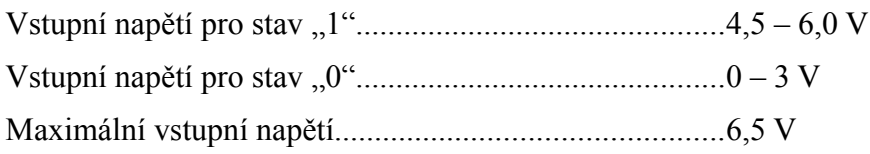

#### VARIANTA PRO NAPĚTÍ VSTUPŮ 12 V:

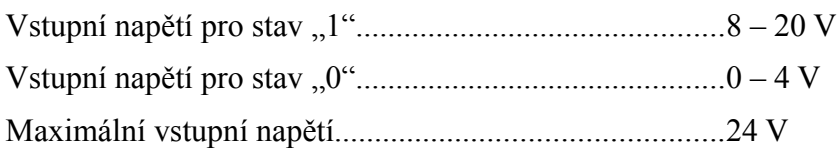

#### VARIANTA PRO NAPĚTÍ VSTUPŮ 24 V:

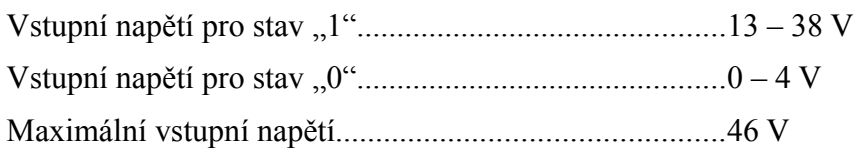

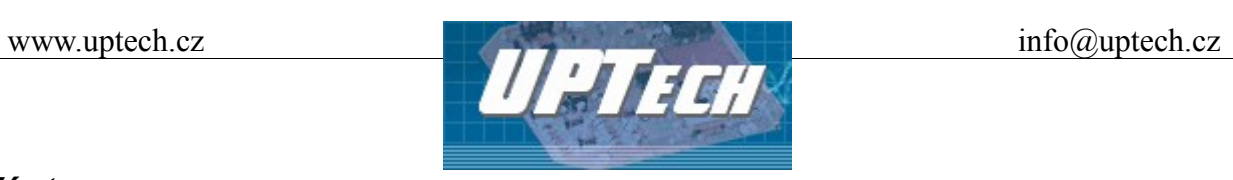

## *Výstupy*

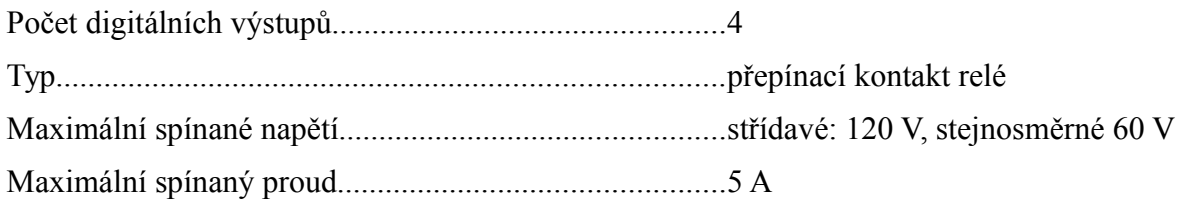

## *Teploměr*

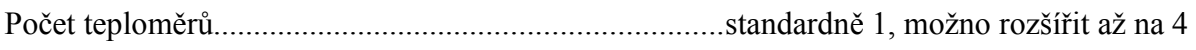

#### *Teplotní senzor*

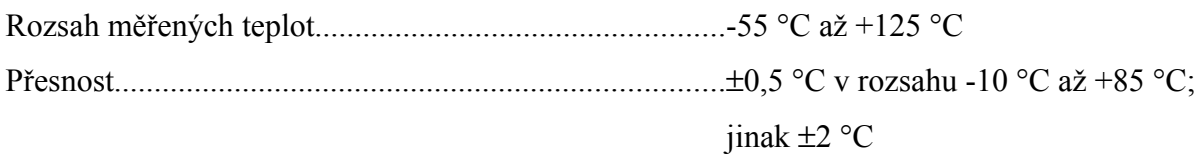

#### *Síťové rozhraní*

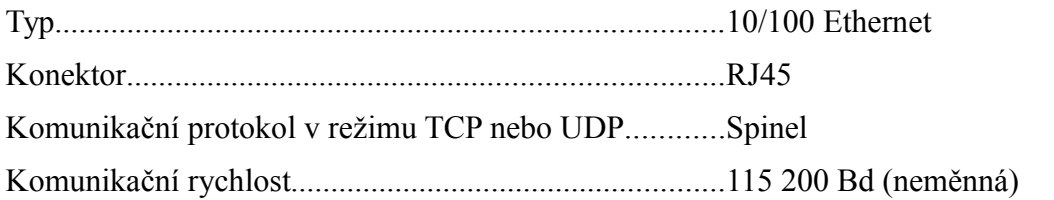

## *Základní rozměry modulu*

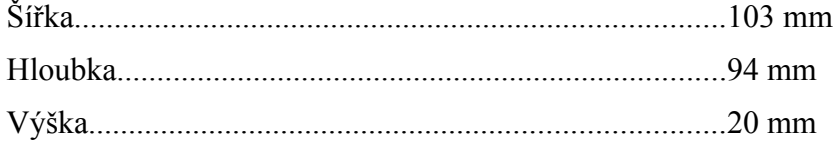

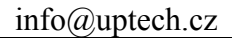

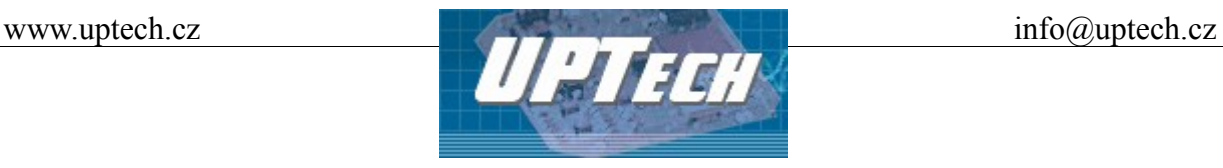

# **Princip vyhodnocení změn na vstupech**

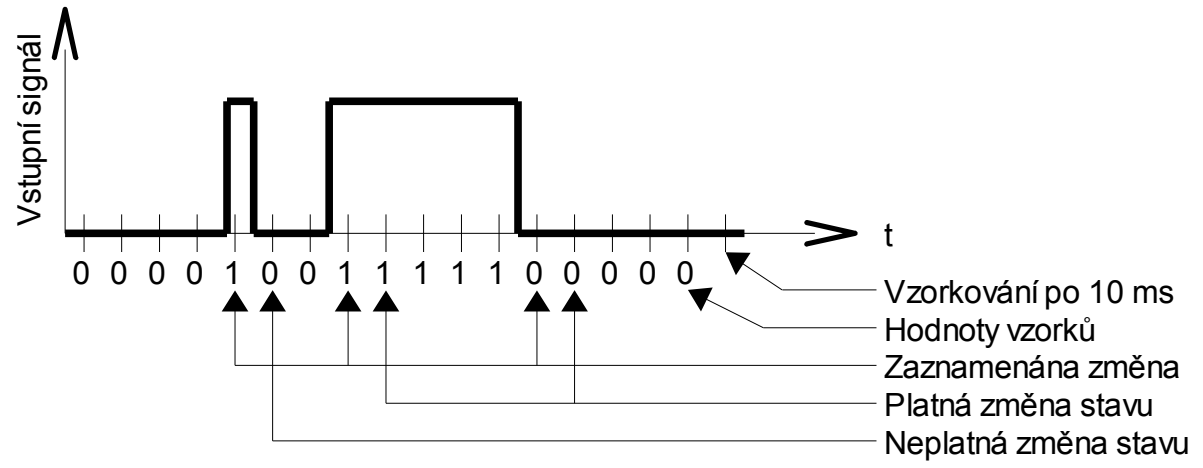

<span id="page-15-0"></span>*Obr 10: Princip vyhodnocování změn na vstupech modulu*

Hodnota úrovně vstupního signálu je vzorkována s periodou 10 ms. Stav vstupu se považuje za platný, pokud je dvakrát po sobě přečtena stejná hodnota. Pouze tehdy se změna zaznamená, v případě nastavení automatického odesílání i odešle. V případě nastavení čítače změn úrovně příslušného vstupu je čítač inkrementován.

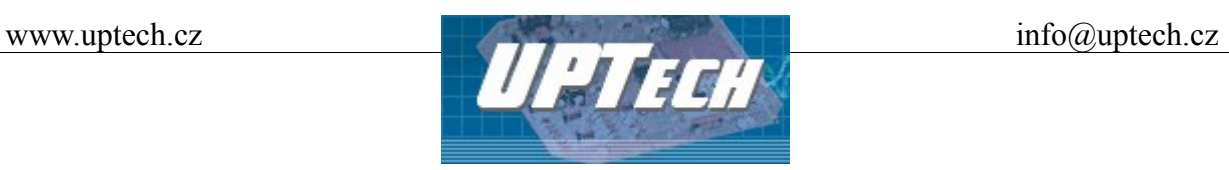

# **Varianty modulu**

#### *Mechanické uchycení*

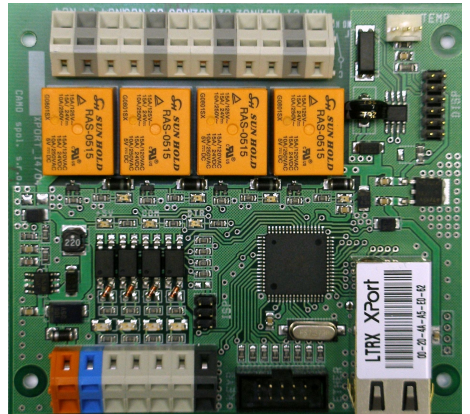

 *Obr 11: Základní provedení*

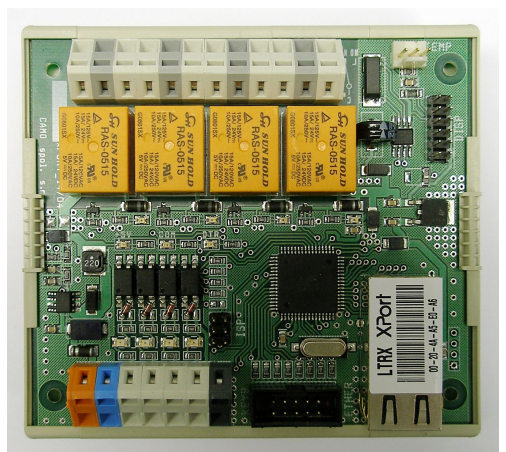

*Obr 12: Provedení pro DIN lištu*

Montážní otvory umožňují další varianty uchycení modulu, jako upevnění do montážní krabice či s průhledným krytem.

# *Napájecí napětí*

- 12 V DC (standardní provedení)
- 24V DC (rozšířené provedení)

## *Napěťové úrovně vstupů*

- 5V
- 12V
- 24V (standardní provedení)

# *Teplotní čidlo*

- Ve smršťovací bužírce
- Další varianty dle domluvy

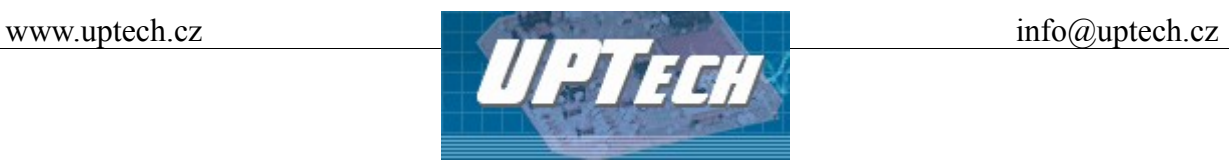

#### *Příslušenství modulu*

- Napájecí zdroj 230V AC/12V DC, zásuvkový adaptér
- Napájecí zdroj 230V AC/12V DC, provedení na DIN lištu
- Ethernetový kabel pro propojení modulu s počítačovou sítí
- Nástroj pro snadnější zapojování svorek modulu
- Klávesnice, uspořádání matice 4 x 4, včetně kabelu zakončeného konektorem
- LCD displej 20 znaků x 4 řádky včetně kabelu zakončeného konektorem
- Teplotní čidlo

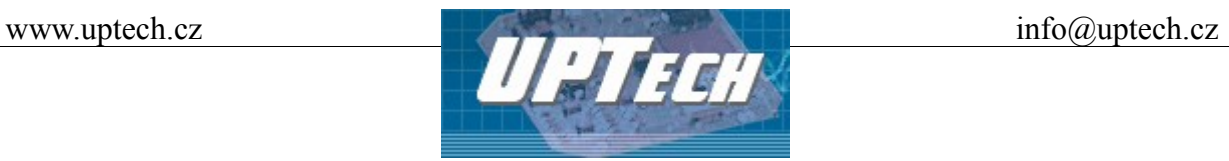

# **Signalizace na modulu**

Na modulu iXPORT I4O4 je rozmístěna signalizace napájení, stavu vstupů, stavu výstupů, připojení k počítačové síti a komunikace viz [Obr 13: Rozmístění signalizace na modulu.](#page-18-0)

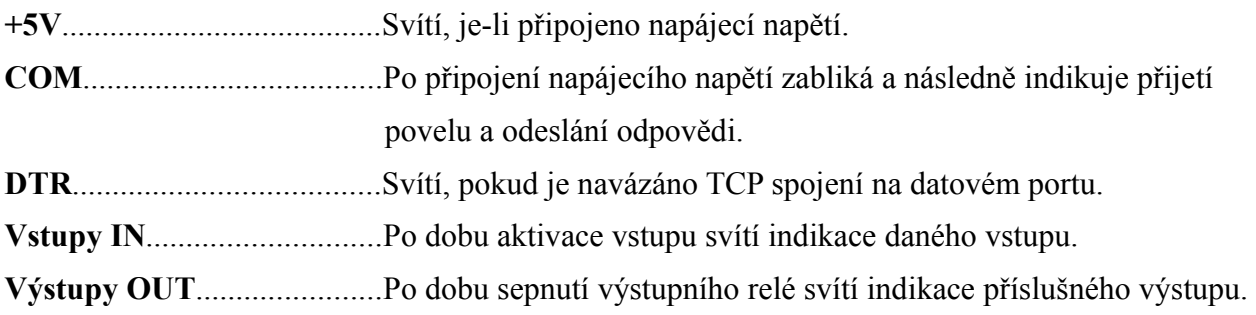

#### **LNK**

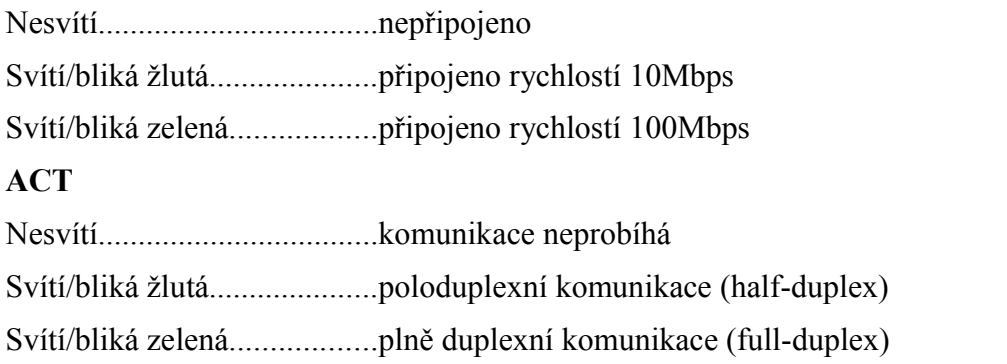

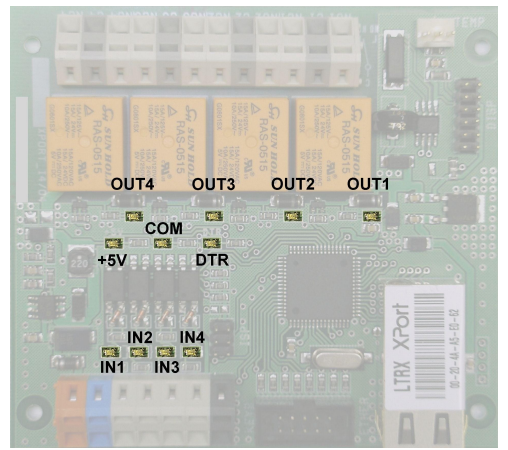

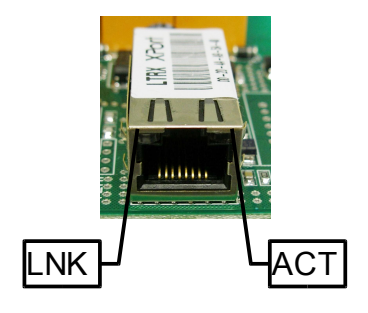

<span id="page-18-0"></span>*Obr 13: Rozmístění signalizace na modulu*